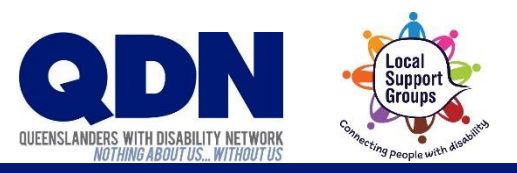

## How do I install Zoom?

You can install Zoom by getting the Zoom Cloud Meetings app from the Google Play Store.

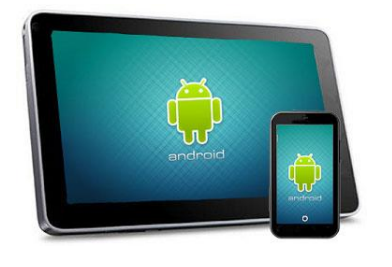

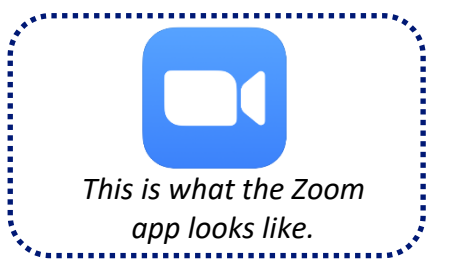

## To do this:

While using your device, tap this link here to go to the Google Play Store. (Or you can open the Google Play Store and search for 'Zoom Cloud Meetings'.)

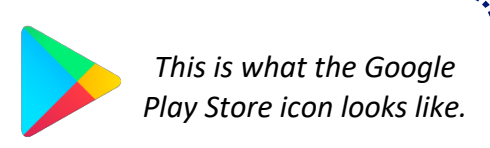

3. Tap 'Accept' to allow Zoom to use your camera and microphone.

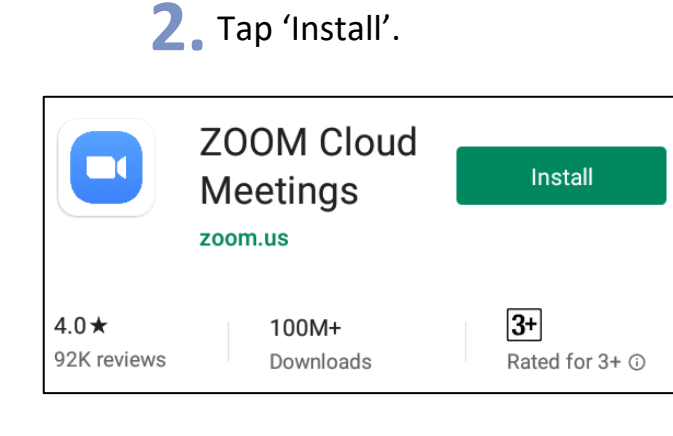

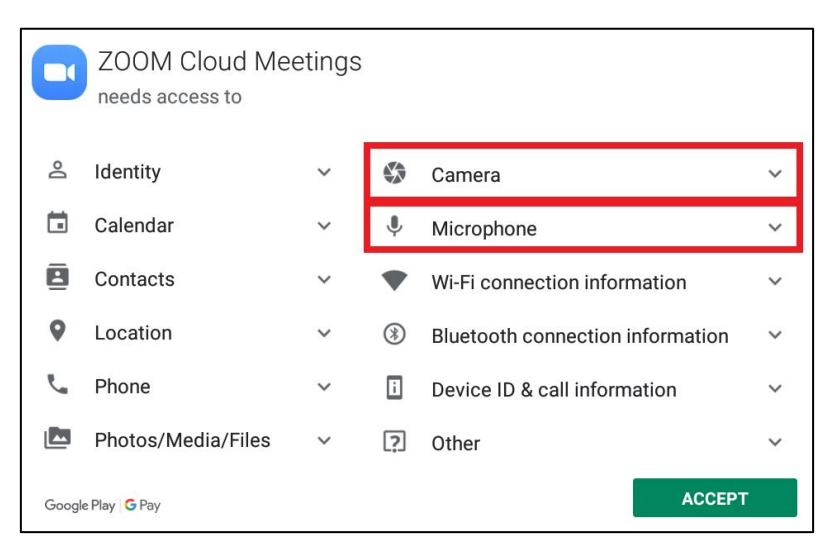

4. Look for the Zoom app on your device.

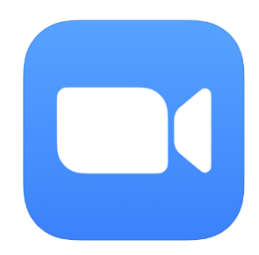